Představení notebooku Uživatelská příručka

© Copyright 2009 Hewlett-Packard Development Company, L.P.

Bluetooth je ochranná známka příslušného vlastníka a je užívána společností Hewlett-Packard Company v souladu s licencí. Microsoft a Windows jsou registrované ochranné známky společnosti Microsoft Corporation v USA. Logo SD je ochranná známka příslušného vlastníka.

Informace uvedené v této příručce se mohou změnit bez předchozího upozornění. Jediné záruky na produkty a služby společnosti HP jsou výslovně uvedeny v prohlášení o záruce, které je každému z těchto produktů a služeb přiloženo. Žádná ze zde uvedených informací nezakládá další záruky. Společnost HP není zodpovědná za technické nebo redakční chyby ani za opomenutí vyskytující se v tomto dokumentu.

První vydání: srpen 2009

Číslo dokumentu: 539576-221

#### **Důležité informace o produktu**

Tato uživatelská příručka popisuje funkce, kterými je vybavena většina modelů. Může se stát, že některé funkce nebudou ve vašem počítači k dispozici.

### **Upozornění o bezpečnosti**

**VAROVÁNÍ!** Abyste snížili riziko úrazů způsobených teplem nebo přehřátí počítače, nepokládejte si počítač na klín a neblokujte větrací otvory. Používejte počítač výhradně na rovném tvrdém povrchu. Dejte pozor, aby proudění vzduchu nebránil jiný pevný povrch, jako například tiskárna, ani měkký povrch, například polštáře, silné pokrývky či šaty. Do kontaktu s kůží nebo měkkým povrchem, jako jsou polštáře, silné pokrývky nebo šaty, nesmí přijít za provozu ani adaptér střídavého proudu. Počítač a adaptér střídavého proudu splňují limity pro teplotu uživateli přístupných povrchů, které jsou definovány v mezinárodním standardu pro bezpečnost zařízení informačních technologií (IEC 60950).

## **Obsah**

### 1 Identifikace hardwaru

### 2 Komponenty

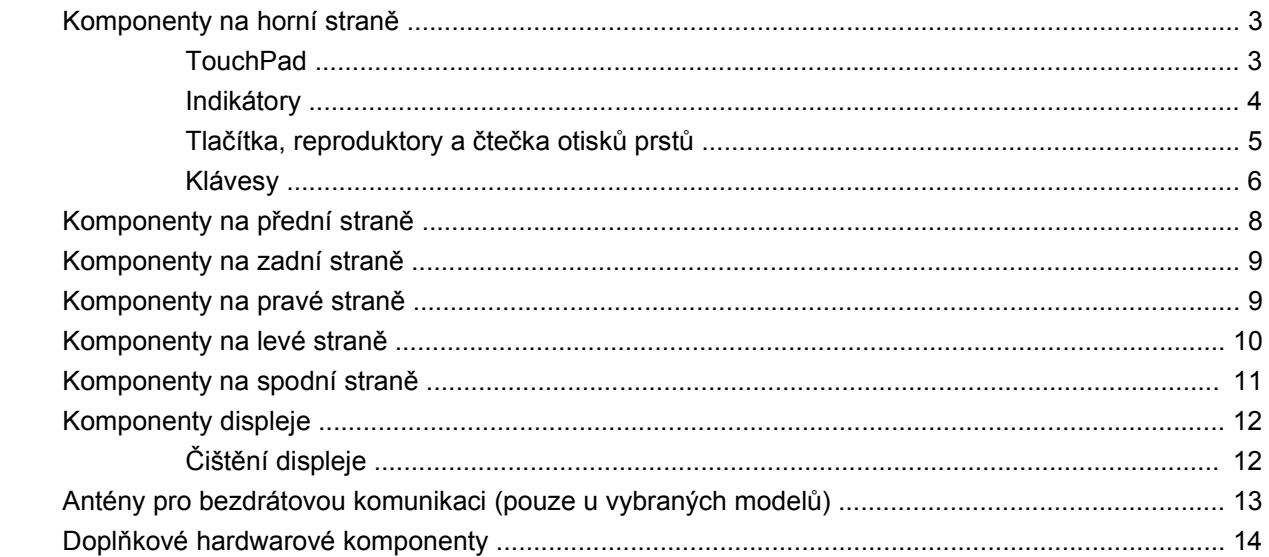

### 3 Štítky

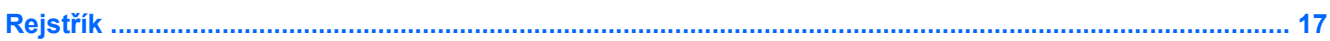

## <span id="page-6-0"></span>**1 Identifikace hardwaru**

Zobrazení seznamu hardwaru nainstalovaného v počítači:

▲ Vyberte nabídku **Start > Ovládací panely > Systém a zabezpečení**. Následně v oblasti **Systém** klikněte na položku **Správce zařízení**.

Pomocí nástroje Správce zařízení lze také přidávat hardware nebo upravovat konfiguraci zařízení.

**<sup>E</sup>Y POZNÁMKA:** Za účelem zvýšení bezpečnosti počítače je systém Windows® vybaven funkcí Řízení uživatelských účtů. Můžete být vyzváni k povolení nebo k zadání hesla pro operace typu instalování softwaru, spouštění nástrojů nebo změny nastavení systému Windows. Další informace naleznete v části Nápověda a podpora.

# <span id="page-7-0"></span>**2 Komponenty**

## <span id="page-8-0"></span>**Komponenty na horní straně**

### **TouchPad**

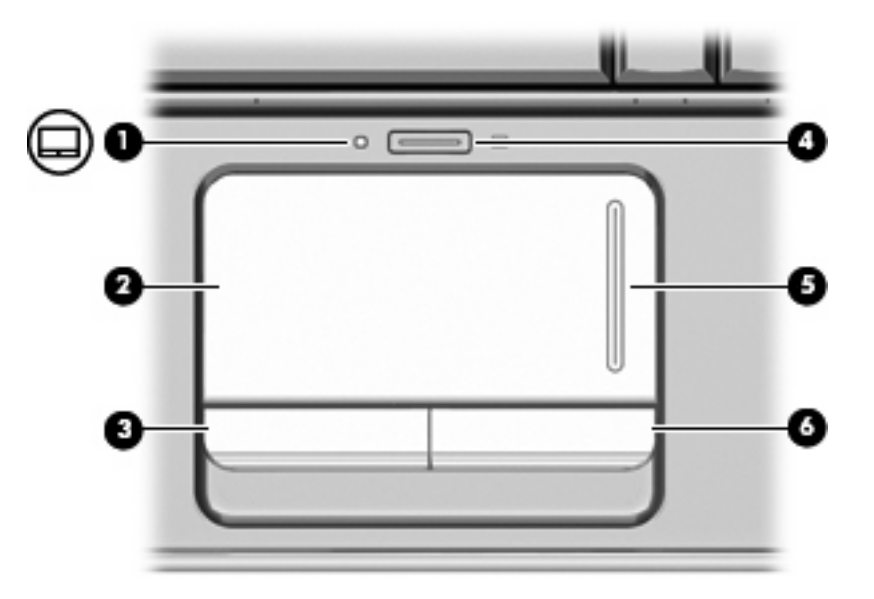

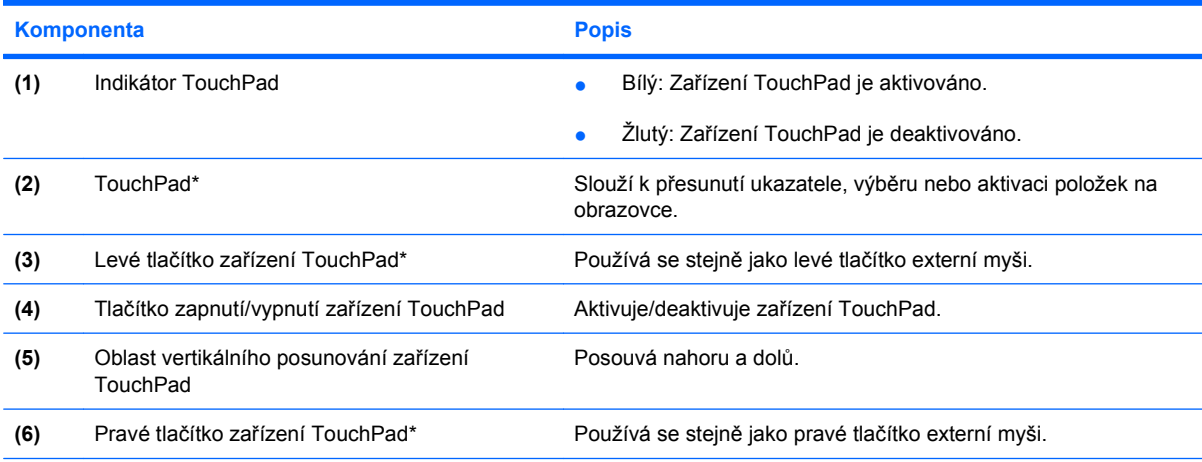

\* V této tabulce je popsáno nastavení od výrobce. Chcete-li zobrazit a změnit předvolby zařízení TouchPad, vyberte nabídku **Start > Zařízení a tiskárny**. Poté klikněte pravým tlačítkem na zařízení představující váš počítač a vyberte možnost **Nastavení myši**.

## <span id="page-9-0"></span>**Indikátory**

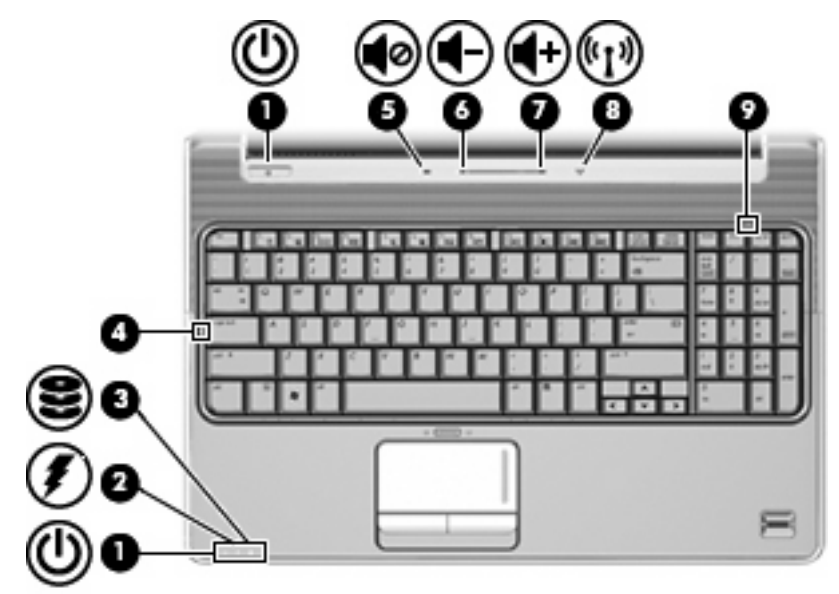

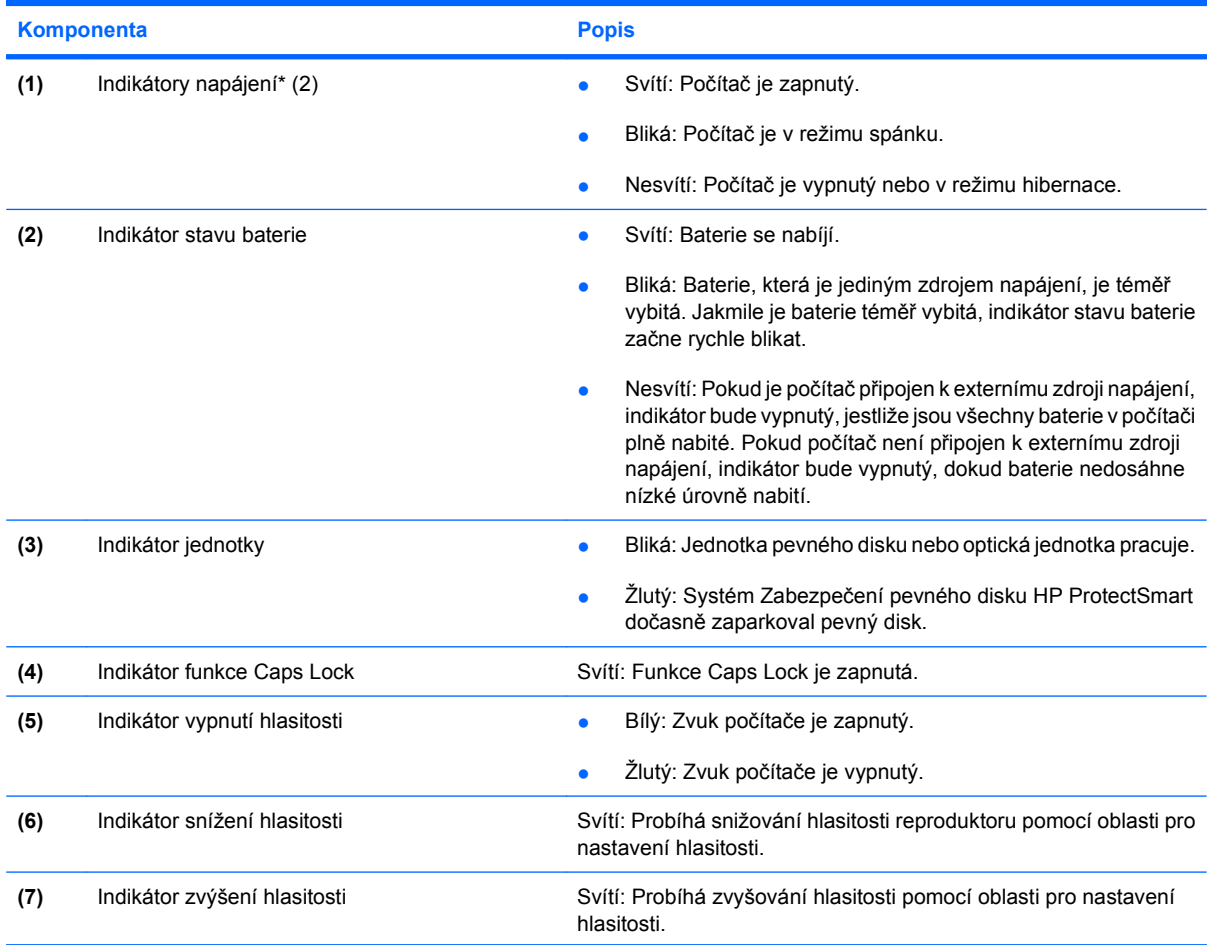

<span id="page-10-0"></span>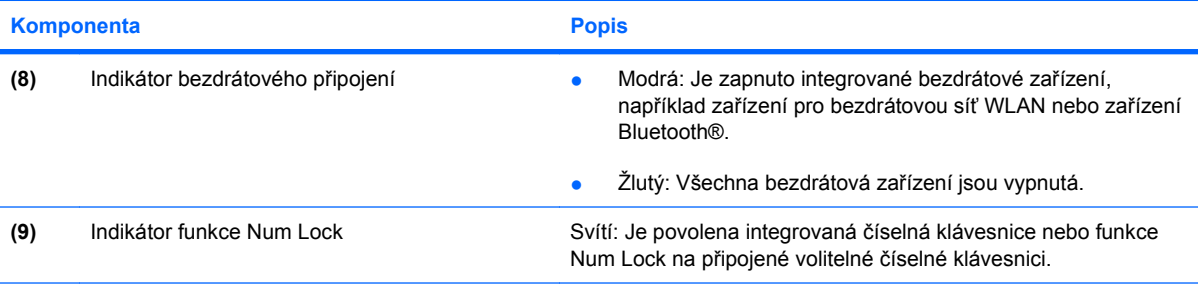

\*Oba indikátory napájení předávají stejnou informaci. Indikátor na tlačítku napájení je viditelný pouze tehdy, je-li počítač otevřený. Indikátor napájení na přední straně počítače je viditelný bez ohledu na to, zda je počítač otevřený nebo zavřený.

### **Tlačítka, reproduktory a čtečka otisků prstů**

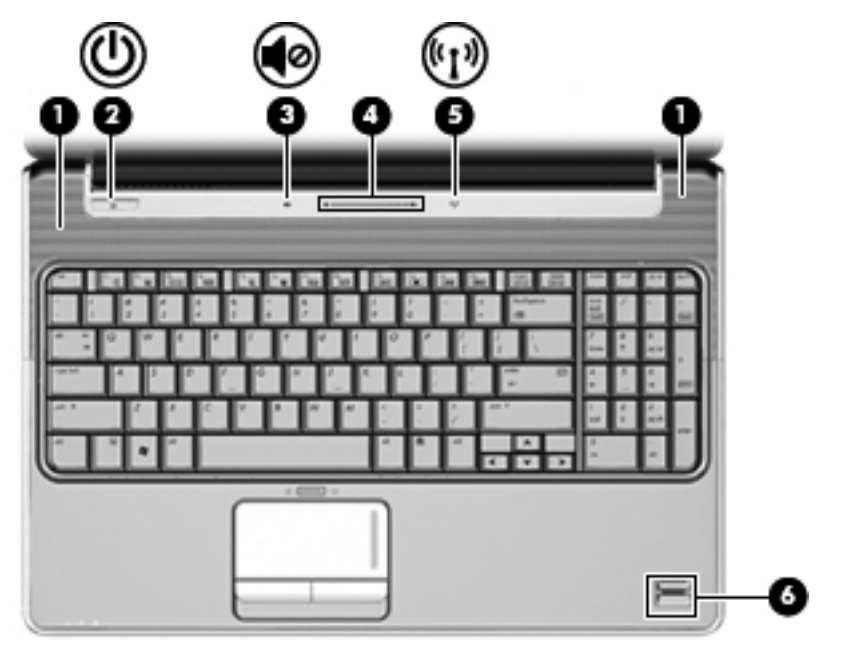

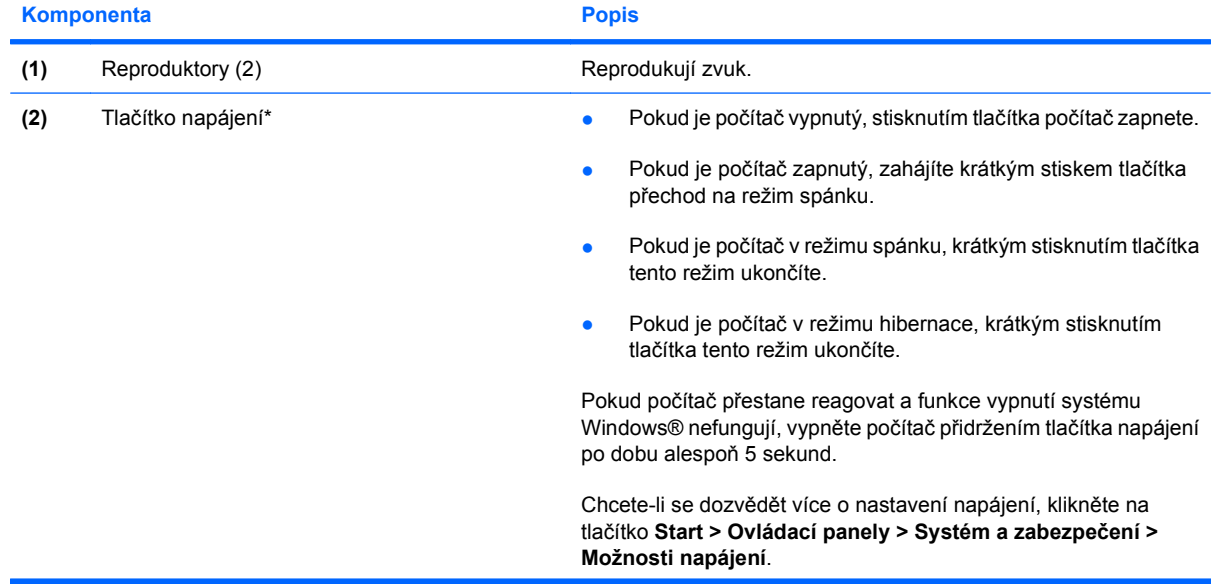

<span id="page-11-0"></span>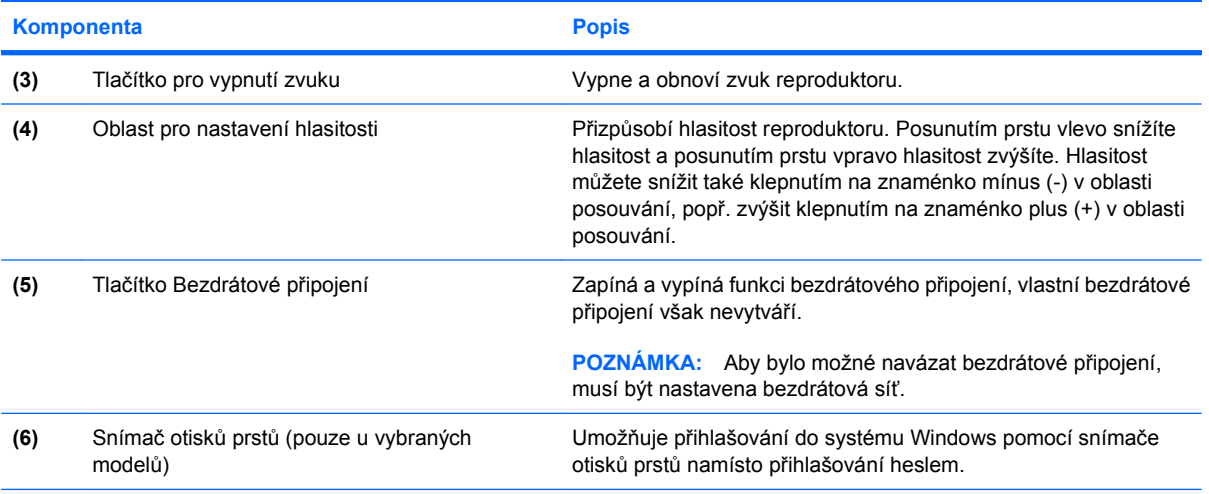

\* V této tabulce je popsáno nastavení od výrobce. Informace o změně výchozího nastavení naleznete v uživatelských příručkách v části Nápověda a podpora.

### **Klávesy**

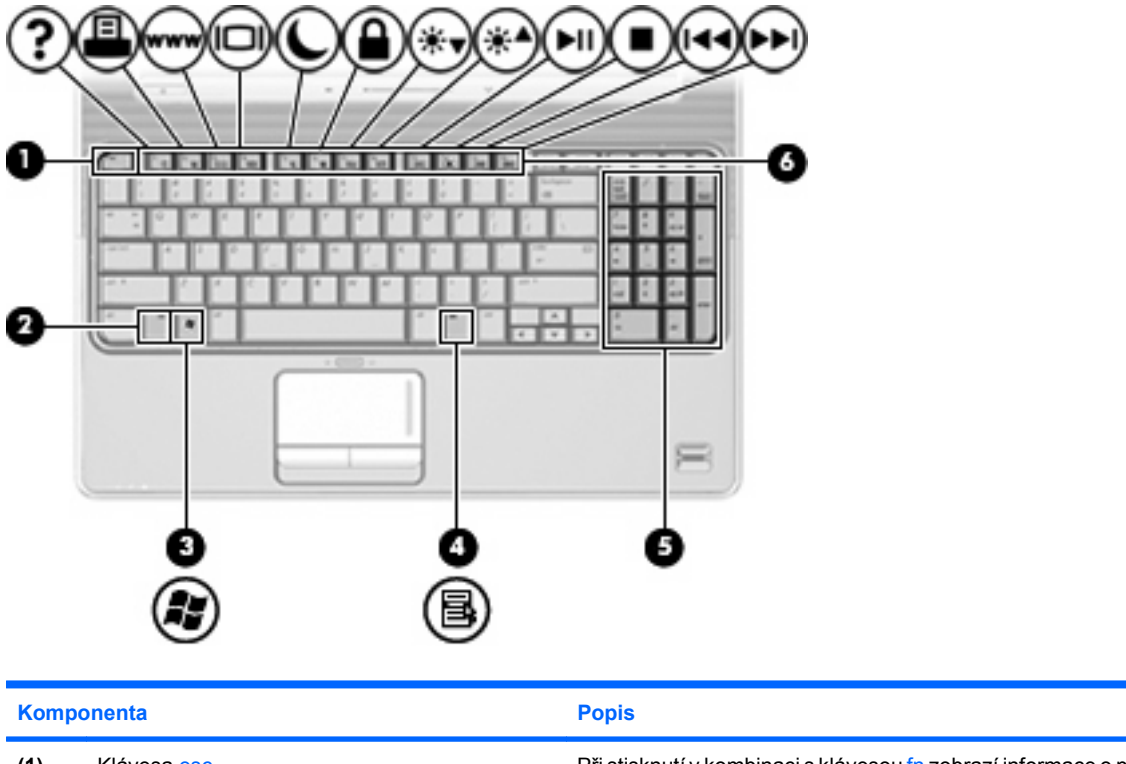

![](_page_11_Picture_181.jpeg)

<span id="page-12-0"></span>![](_page_12_Picture_36.jpeg)

## <span id="page-13-0"></span>**Komponenty na přední straně**

![](_page_13_Picture_196.jpeg)

## <span id="page-14-0"></span>**Komponenty na zadní straně**

![](_page_14_Picture_1.jpeg)

**Komponenta Popis** 

Větrací otvory Umožňují proudění vzduchu k ochlazení vnitřních komponent.

**POZNÁMKA:** Z důvodu chlazení interních komponent a zabránění jejich přehřátí se ventilátor počítače spouští automaticky. Zapínání a vypínání interního ventilátoru během normálního používání počítače je tedy normální.

## **Komponenty na pravé straně**

![](_page_14_Picture_8.jpeg)

![](_page_14_Picture_200.jpeg)

## <span id="page-15-0"></span>**Komponenty na levé straně**

![](_page_15_Picture_1.jpeg)

![](_page_15_Picture_246.jpeg)

## <span id="page-16-0"></span>**Komponenty na spodní straně**

![](_page_16_Picture_1.jpeg)

![](_page_16_Picture_174.jpeg)

## <span id="page-17-0"></span>**Komponenty displeje**

![](_page_17_Picture_1.jpeg)

![](_page_17_Picture_112.jpeg)

## **Čištění displeje**

**UPOZORNĚNÍ:** Aby nedošlo k poškození počítače, nikdy na displej nerozstřikujte vodu, čisticí nebo chemické prostředky.

Aby byl displej stále čistý, pravidelně jej otírejte měkkým navlhčeným hadříkem, který nepouští vlákna. Pokud je displej stále znečištěný, použijte navlhčenou antistatickou utěrku nebo soupravu na čištění obrazovky.

## <span id="page-18-0"></span>**Antény pro bezdrátovou komunikaci (pouze u vybraných modelů)**

Na vybraných modelech se k odesílání a příjmu signálu z jednoho nebo více bezdrátových zařízení používají alespoň 2 antény pro bezdrátovou komunikaci. Tyto antény jsou ukryté v počítači.

![](_page_18_Picture_2.jpeg)

**POZNÁMKA:** Z důvodu zajištění optimálního přenosu nezakrývejte oblasti antén.

Chcete-li získat informace o směrnicích pro bezdrátová zařízení platná pro danou zemi, viz část Poznámky o předpisech, bezpečnosti a životním prostředí. Tato oznámení se nacházejí v části Nápověda a podpora.

## <span id="page-19-0"></span>**Doplňkové hardwarové komponenty**

![](_page_19_Picture_1.jpeg)

![](_page_19_Picture_62.jpeg)

## <span id="page-20-0"></span>**3 Štítky**

Štítky na počítači poskytují informace, které jsou potřebné pro řešení problémů se systémem nebo k zajištění kompatibility počítače na cestách do zahraničí.

Servisní štítek poskytuje důležité informace jako například:

![](_page_20_Picture_3.jpeg)

- název produktu **(1)**. Název produktu na přední straně přenosného počítače;
- sériové číslo (s/n) **(2)**. Alfanumerický identifikátor, který je jedinečný pro každý produkt;
- číslo součásti / číslo výrobku (p/n) **(3)**. Toto číslo poskytuje specifické informace týkající se hardwarových součástí produktu. Číslo součásti umožňuje servisnímu technikovi určit, které součásti a díly jsou třeba;
- popis modelu **(4)**. Tento alfanumerický identifikátor slouží k vyhledávání dokumentů, ovladačů a informací technické podpory;
- záruční doba **(5)**. Toto číslo popisuje trvání záruční doby (v letech) tohoto počítače.

Tyto informace si připravte, pokud chcete kontaktovat technickou podporu. Servisní štítek je upevněn na spodní straně počítače.

- Certifikát pravosti produktu Microsoft® obsahuje kód Product Key systému Windows®. Toto číslo budete pravděpodobně potřebovat při aktualizaci nebo řešení problémů s operačním systémem. Tento certifikát je umístěn na spodní straně počítače.
- Štítek se směrnicemi obsahuje informace o směrnicích souvisejících s počítačem. Štítek se směrnicemi je umístěn uvnitř pozice baterie.
- Štítek s informacemi o souladu modemu obsahuje informace o modemu a značky schválení vyžadované v některých zemích, pro které byl modem schválen k použití. Tyto informace budete pravděpodobně potřebovat při cestách do zahraničí. Štítek s informacemi o souladu modemu je umístěn uvnitř pozice paměťového modulu.
- Štítky certifikace bezdrátové komunikace (pouze u vybraných modelů) obsahují informace o doplňkových bezdrátových zařízeních a značení schválení některých zemí, pro které byla zařízení schválena k použití. Může se jednat o doplňkové zařízení pro přístup do bezdrátové místní sítě (WLAN) nebo zařízení Bluetooth®. Ať už váš model počítače obsahuje jedno či více bezdrátových zařízení, bude s počítačem dodáván i stejný počet certifikačních štítků. Tyto

<span id="page-21-0"></span>informace budete pravděpodobně potřebovat při cestách do zahraničí. Štítky certifikace bezdrátové komunikace jsou umístěny za dvířky pozice pro pevné disky.

- Štítek karty SIM (modul identifikace účastníka) (pouze u vybraných modelů) obsahuje identifikátor ICCID (identifikátor karty s integrovaným obvodem) karty SIM. Tento štítek se nachází uvnitř pozice pro baterii.
- Štítek se sériovým číslem modulu HP pro širokopásmové mobilní připojení (pouze u vybraných modelů) obsahuje sériové číslo modulu HP pro širokopásmové mobilní připojení. Tento štítek se nachází uvnitř pozice pro baterii.

## <span id="page-22-0"></span>**Rejstřík**

### **A**

adaptér střídavého proudu, identifikace [14](#page-19-0) antény [13](#page-18-0) antény pro bezdrátovou komunikaci [13](#page-18-0)

### **B**

baterie, identifikace [14](#page-19-0) bateriová pozice [15](#page-20-0) bateriová pozice, identifikace [11](#page-16-0)

### **C**

cestování s počítačem štítek s informacemi o souladu modemu [15](#page-20-0) štítky certifikace bezdrátové komunikace [16](#page-21-0)

### **Č**

číselná klávesnice, identifikace [7](#page-12-0) čištění displeje [12](#page-17-0)

### **D**

disky, pevné [11](#page-16-0) displej čištění [12](#page-17-0)

### **F**

funkce Caps Lock, indikátory [4](#page-9-0) funkční klávesy, identifikace [7](#page-12-0)

### **I**

indikátor bezdrátového připojení, identifikace [5](#page-10-0) indikátor funkce Num Lock, identifikace [5](#page-10-0) indikátor jednotky, identifikace [4,](#page-9-0) [8](#page-13-0)

indikátor snížení hlasitosti, identifikace [4](#page-9-0) indikátor stavu baterie, identifikace [4,](#page-9-0) [8](#page-13-0) indikátor TouchPad, identifikace [3](#page-8-0) indikátor vypnutí zvuku, identifikace [4](#page-9-0) indikátor webové kamery, identifikace [12](#page-17-0) indikátory baterie [4](#page-9-0), [8](#page-13-0) bezdrátové připojení [5](#page-10-0) Caps Lock [4](#page-9-0) jednotka [4](#page-9-0), [8](#page-13-0) napájení [4,](#page-9-0) [8](#page-13-0) Num lock [5](#page-10-0) snížení hlasitosti [4](#page-9-0) TouchPad [3](#page-8-0) vypnutí zvuku [4](#page-9-0) zvýšení hlasitosti [4](#page-9-0) indikátory napájení, identifikace [4,](#page-9-0) [8](#page-13-0) indikátor zvýšení hlasitosti, identifikace [4](#page-9-0) informace o směrnicích štítek se směrnicemi [15](#page-20-0) štítek s informacemi o souladu modemu [15](#page-20-0) štítky certifikace bezdrátové komunikace [16](#page-21-0) infračervená čočka, identifikace [8](#page-13-0) integrovaná webová kamera, identifikace [12](#page-17-0)

### **K**

kabel, napájení [14](#page-19-0) klávesa Aplikace Windows [6](#page-11-0) klávesa Aplikace Windows, identifikace [6](#page-11-0)

klávesa esc, identifikace [6](#page-11-0) klávesa fn, identifikace [6](#page-11-0) klávesa Logo Windows, identifikace [6](#page-11-0) klávesy aplikace Windows [6](#page-11-0) číselná klávesnice [7](#page-12-0) esc [6](#page-11-0) fn [6](#page-11-0) funkční [7](#page-12-0) Logo Windows [6](#page-11-0) komponenty displej [12](#page-17-0) doplňkový hardware [14](#page-19-0) horní strana [3](#page-8-0) levá strana [10](#page-15-0) pravá strana [9](#page-14-0) přední strana [8](#page-13-0) spodní strana [11](#page-16-0) zadní strana [9](#page-14-0) konektor napájení, identifikace [9](#page-14-0) konektory, napájení [9](#page-14-0)

### **M**

mikrofon, vnitřní [12](#page-17-0)

### **N**

napájecí kabel, identifikace [14](#page-19-0) název a číslo produktu, počítač [15](#page-20-0)

### **O**

oblasti posunování, TouchPad [3](#page-8-0) oblast posunování zařízení TouchPad, identifikace [3](#page-8-0) oblast pro nastavení hlasitosti, identifikace [6](#page-11-0)

operační systém Product Key, kód [15](#page-20-0) štítek s certifikátem pravosti produktu Microsoft [15](#page-20-0) optická jednotka, identifikace [9](#page-14-0)

### **P**

port 1394, identifikace [10](#page-15-0) port eSATA/USB, identifikace [10](#page-15-0) port externího monitoru [10](#page-15-0) port externího monitoru, identifikace [10](#page-15-0) port IEEE 1394, identifikace [10](#page-15-0) porty 1394 [10](#page-15-0) eSATA/USB [10](#page-15-0) externí monitor [10](#page-15-0) HDMI [10](#page-15-0) rozšíření [10](#page-15-0) USB [9](#page-14-0), [10](#page-15-0) porty HDMI, identifikace [10](#page-15-0) porty USB, identifikace [9,](#page-14-0) [10](#page-15-0) pozice baterie [11,](#page-16-0) [15](#page-20-0) paměťový modul [11](#page-16-0) pevný disk [11](#page-16-0) síťový modul WLAN [11](#page-16-0) pozice paměťového modulu, identifikace [11](#page-16-0) pozice pevného disku, identifikace [11](#page-16-0) pozice síťového modulu WLAN, identifikace [11](#page-16-0) Product Key, kód [15](#page-20-0)

### **R**

reproduktory, identifikace [5](#page-10-0) rozšiřující port, identifikace [10](#page-15-0)

### **S**

sériové číslo, počítač [15](#page-20-0) Sériové číslo, počítač [15](#page-20-0) servisní štítek [15](#page-20-0) snímač otisků prstů, identifikace [6](#page-11-0)

### **Š**

štítek certifikace bezdrátové komunikace [16](#page-21-0) štítek s certifikátem pravosti [15](#page-20-0) štítek s certifikátem pravosti produktu Microsoft [15](#page-20-0) štítek se sériovým číslem modulu HP pro širokopásmové mobilní připojení [16](#page-21-0) štítek SIM [16](#page-21-0) štítek s informacemi o souladu modemu [15](#page-20-0) štítek WLAN [16](#page-21-0) štítek zařízení Bluetooth [16](#page-21-0) štítky Bluetooth [16](#page-21-0) certifikace bezdrátové komunikace [16](#page-21-0) certifikát pravosti produktu Microsoft [15](#page-20-0) modul HP pro mobilní širokopásmové připojení [16](#page-21-0) servisní štítek [15](#page-20-0) SIM [16](#page-21-0) směrnice [15](#page-20-0) soulad modemu [15](#page-20-0) WLAN [16](#page-21-0)

### **T**

televizní anténa / zásuvka kabelu, identifikace [9](#page-14-0) tlačítka napájení [5](#page-10-0) TouchPad [3](#page-8-0) TouchPad – zapnuto/ vypnuto [3](#page-8-0) vypnutí zvuku [6](#page-11-0) tlačítka zařízení TouchPad, identifikace [3](#page-8-0) tlačítko napájení, identifikace [5](#page-10-0) tlačítko pro vypnutí zvuku, identifikace [6](#page-11-0) tlačítko zapnutí/vypnutí zařízení TouchPad [3](#page-8-0) TouchPad, identifikace [3](#page-8-0)

### **U**

uvolňovací západka baterie, identifikace [11](#page-16-0)

### **V**

větrací otvor, identifikace [9](#page-14-0) větrací otvory, identifikace [11](#page-16-0) vnitřní mikrofon, identifikace [12](#page-17-0) vypínač displeje, identifikace [12](#page-17-0) vypínač interního displeje, identifikace [12](#page-17-0)

### **W**

webová kamera, identifikace [12](#page-17-0)

### **Z**

západky uvolnění baterie [11](#page-16-0) zařízení sítě WLAN [16](#page-21-0) zásuvka pro bezpečnostní kabel, identifikace [9](#page-14-0) zásuvka pro digitální média, identifikace [10](#page-15-0) zásuvka pro karty ExpressCard, identifikace [10](#page-15-0) zásuvka pro mikrofon (zvukový vstup) [8](#page-13-0) zásuvka pro síť RJ-45, identifikace [10](#page-15-0) zásuvka pro sluchátka (zvukový výstup) [8](#page-13-0) zásuvka RJ-11 (modem), identifikace [9](#page-14-0) zásuvka zvukového vstupu (pro mikrofon), identifikace [8](#page-13-0) zásuvka zvukového výstupu (pro sluchátka), identifikace [8](#page-13-0) zásuvky bezpečnostní kabel [9](#page-14-0) digitální média [10](#page-15-0) ExpressCard [10](#page-15-0) paměťový modul [11](#page-16-0) RJ-11 (modem) [9](#page-14-0) RJ-45 (síť) [10](#page-15-0) televizní anténa / kabel [9](#page-14-0) zvukový vstup (pro mikrofon) [8](#page-13-0) zvukový výstup (pro sluchátka) [8](#page-13-0)